## **GCS-2500**

Green Communication System
Intel® Core™i7/i5/Celeron®
rPGA988 Processor
3 2.5" SATA Hard Disk Drive Bay
6 Gigabit Ethernet Ports,
17 COM (16 with Isolation), 8 USB2.0
1 VGA, 1 DVI-I, 1 HDMI (Optional)

GCS-2500 Manual 3rd Ed. August 2013

## Copyright Notice

This document is copyrighted, 2013. All rights are reserved. The original manufacturer reserves the right to make improvements to the products described in this manual at any time without notice.

No part of this manual may be reproduced, copied, translated, or transmitted in any form or by any means without the prior written permission of the original manufacturer. Information provided in this manual is intended to be accurate and reliable. However, the original manufacturer assumes no responsibility for its use, or for any infringements upon the rights of third parties that may result from its use.

The material in this document is for product information only and is subject to change without notice. While reasonable efforts have been made in the preparation of this document to assure its accuracy, AAEON assumes no liabilities resulting from errors or omissions in this document, or from the use of the information contained herein.

AAEON reserves the right to make changes in the product design without notice to its users.

## Acknowledgments

All other products' name or trademarks are properties of their respective owners.

- AMI is a trademark of American Megatrends Inc.
- CompactFlash<sup>™</sup> is a trademark of the Compact Flash Association.
- Microsoft Windows<sup>®</sup> is a registered trademark of Microsoft Corp.
- Intel<sup>®</sup>, Core<sup>™</sup> are trademarks of Intel<sup>®</sup> Corporation.
- PC/AT, PS/2, and VGA are trademarks of International Business Machines Corporation.

All other product names or trademarks are properties of their respective owners.

## **Packing List**

Before you begin operating your PC, please make sure that the following materials are enclosed:

- GCS-2500 Bare Bone
- Phoenix Connector
- Cushion For HDD
- Ear Bracket Module
- DVD-ROM for manual (in PDF format) and drivers

If any of these items should be missing or damaged, please contact your distributor or sales representative immediately.

## Safety & Warranty

- 1. Read these safety instructions carefully.
- 2. Keep this user's manual for later reference.
- 3. Disconnect this equipment from any AC outlet before cleaning. Do not use liquid or spray detergents for cleaning. Use a damp cloth.
- For pluggable equipment, the power outlet must be installed near the equipment and must be easily accessible.
- 5. Keep this equipment away from humidity.
- 6. Put this equipment on a firm surface during installation. Dropping it or letting it fall could cause damage.
- The openings on the enclosure are for air convection. Protect the equipment from overheating. DO NOT COVER THE OPENINGS.
- 8. Make sure the voltage of the power source is correct before connecting the equipment to the power outlet.
- 9. Position the power cord so that people cannot step on it. Do not place anything over the power cord.
- 10. All cautions and warnings on the equipment should be noted.
- 11. If the equipment is not used for a long time, disconnect it from the power source to avoid damage by transient over-voltage.
- 12. Never pour any liquid into an opening. This could cause fire or electrical shock.
- 13. Never open the equipment. For safety reasons, only qualified service personnel should open the equipment.
- 14. If any of the following situations arises, get the equipment checked by service personnel:
  - a. The power cord or plug is damaged.
  - b. Liquid has penetrated into the equipment.
  - c. The equipment has been exposed to moisture.

- d. The equipment does not work well, or you cannot get it to work according to the user's manual.
- e. The equipment has been dropped and damaged.
- f. The equipment has obvious signs of breakage.
- 15. DO NOT LEAVE THIS EQUIPMENT IN AN ENVIRONMENT WHERE THE STORAGE TEMPERATURE IS BELOW -20°C (-4°F) OR ABOVE 65°C (149°F). IT MAY DAMAGE THE EQUIPMENT.

## **FCC**

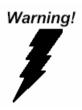

This device complies with Part 15 FCC Rules. Operation is subject to the following two conditions: (1) this device may not cause harmful interference, and (2) this device must accept any interference received including interference that may cause undesired operation.

#### Caution:

There is a danger of explosion if the battery is incorrectly replaced. Replace only with the same or equivalent type recommended by the manufacturer. Dispose of used batteries according to the manufacturer's instructions and your local government's recycling or disposal directives.

## **ENERGY STAR**

This product has been certified by ENERGY STAR®

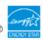

The Regulation of ENERGY STAR®: ENERGY STAR® Program Requirements for Computer Version 5.2.

The Test Standard of ENERGY STAR®: IEC/EN 62301, ENERGY STAR® Program Requirements for Computer Version 5.2.

ENERGY STAR Compliance: Power Management features (Basic)

#### Using power-saving states

The system provides the two power-saving states: Sleep and Hibernation.

When Sleep is initiated, the power lights blink and the screen clears. Your working task is saved to memory. Exiting Sleep is faster than exiting Hibernation. If the system is in the Sleep state for an extra period or if the battery reaches a critical battery level while in the Sleep state, the system initiates Hibernation.

When Hibernation is initiated, your work is saved to a hibernation file on the hard drive and the system turns off.

### **Initiating and exiting Sleep**

The system set the Sleep mode after 30 minutes of inactivity when running on external power. You can change to none Sleep mode if the

system needs to be active at all time. The default power management settings have been selected for compliance with ENERGY STAR, and are recommended by the ENERGY star program for optimal energy savings.

#### **Using power plans**

You can choose your own power plan which is a collection of system settings that manages how the system uses power. Power plans can help you conserve power or maximize performance.

# Below Table for China RoHS Requirements 产品中有毒有害物质或元素名称及含量

#### **AAEON Boxer/ Industrial System**

|        | 有毒有害物质或元素 |      |      |          |       |        |
|--------|-----------|------|------|----------|-------|--------|
| 部件名称   | 铅         | 汞    | 镉    | 六价铬      | 多溴联苯  | 多溴二苯醚  |
|        | (Pb)      | (Hg) | (Cd) | (Cr(VI)) | (PBB) | (PBDE) |
| 印刷电路板  | ×         | 0    | 0    | 0        | 0     | 0      |
| 及其电子组件 | ^         |      |      |          |       |        |
| 外部信号   | ×         | 0    | 0    | 0        | 0     | 0      |
| 连接器及线材 | ^         |      |      |          |       |        |
| 外壳     | ×         | 0    | 0    | 0        | 0     | 0      |
| 中央处理器  | ×         | 0    | 0    | 0        | 0     | 0      |
| 与内存    | ^         |      |      |          |       |        |
| 硬盘     | ×         | 0    | 0    | 0        | 0     | 0      |
| 电源     | ×         | 0    | 0    | 0        | 0     | 0      |
|        |           |      |      |          |       |        |
|        |           |      |      |          |       |        |
|        |           |      |      |          |       |        |
|        |           |      |      |          |       |        |

- O: 表示该有毒有害物质在该部件所有均质材料中的含量均在 SJ/T 11363-2006 标准规定的限量要求以下。
- X:表示该有毒有害物质至少在该部件的某一均质材料中的含量超出 SJ/T 11363-2006 标准规定的限量要求。

#### 备注:

- 一、此产品所标示之环保使用期限,系指在一般正常使用状况下。
- 二、上述部件物质中央处理器、内存、硬盘、电源为选购品。

## Contents

| Chapter | 1   | General Information                 |      |
|---------|-----|-------------------------------------|------|
|         | 1.1 | Introduction1                       | 1-2  |
|         | 1.2 | Features1                           | 1-3  |
|         | 1.3 | Specifications                      | 1-4  |
|         | 1.4 | General System Information          | 1-6  |
| Chapter | 2   | Hardware Installation               |      |
|         | 2.1 | Location of Jumpers and Connectors2 | 2-2  |
|         | 2.2 | Mechanical Drawing2                 | 2-9  |
|         | 2.3 | Setting Jumpers                     | 2-10 |
|         | 2.4 | Pin Definition of IMBI-QM572        | 2-11 |
|         | 2.5 | Pin Definition of PER-T167          | 2-17 |
|         | 2.6 | CPU And RAM Module Installation2    | 2-22 |
|         | 2.7 | HDD Installation                    | 2-27 |
| Chapter | 3   | AMI BIOS Setup                      |      |
|         | 3.1 | System Test and Initialization.     | 3-2  |
|         | 3.2 | AMI BIOS Setup                      | 3-6  |
| Chapter | 4   | Driver Installation                 |      |
|         | 4.1 | Installation                        | 4-3  |

| Appendix A | Programming The Watchdog Timer        | •   |
|------------|---------------------------------------|-----|
| A.1 F      | Programming                           | A-2 |
| A.2 I      | ΓΕ8781 Watchdog Timer Initial Program | A-6 |
| Appendix B | I/O Information                       |     |
| B.1 I/     | O Address Map                         | B-2 |
| B.2 1      | st MB Memory Address Map              | B-4 |
| B.3 IF     | RQ Mapping Chart                      | B-5 |
| B.4 C      | MA Channel Assignments                | B-5 |

Chapter

**General** Information

#### 1.1 Introduction

GCS-2500 adopts the Intel<sup>®</sup> Core™ i7/i5/Celeron<sup>®</sup> Processor. The TDP is 35W Max. The chipset is equipped with Intel® QM57. Moreover, the system memory features two DDR3 800/1066 MHz SODIMM socket up to 8 GB. It deploys six LAN ports that consist of 10/100/1000Base-TX Ethernet RJ-45 ports. GCS-2500 condensed appearance features desktop and rackmount form factor that fits nicely into a space-limited environment.

This compact GCS-2500 equipped with three internal 2.5" Hard Disk Drive with SATA 3.0Gb/s interface or you may choose two 2.5" Hard Disk Drive and one CompactFlash™ Socket. addition, it features 17 COM ports (16 isolated, only COM1 can support Wake On Ring function) and eight USB2.0 ports for flexible expansions.

#### 1.2 Features

- 2U 19" Rackmount, Fanless Design
- Intel® Core™ i7/i5/Celeron® QC/DC Processor, TDP 35W Max
- Intel® QM57
- 2 x 204-pin Dual-Channel DDR3 800/1066 MHz SODIMM Memory, Up To 8 GB
- 10/100/1000Base-TX Ethernet x 6
- VGA x 1, DVI-D x 1, HDMI x 1 (Optional)
- Serial Port With Isolation x 16, USB 2.0 x 8, 8-bit Digital I/O
- Internal 2.5" Disk Drive Bay x 3 or 2.5" Disk Drive Bay x 2 + CompactFlash™ Socket x 1

## 1.3 Specifications

| • CPU                       |             | Intel® Core <sup>TM</sup> i7/i5/Celeron® |
|-----------------------------|-------------|------------------------------------------|
|                             |             | QC/DC Processor, max. TDP 35W            |
| Chipset                     |             | Intel® QM57                              |
| System Memory               | ory         | Up to 8 GB (DDR3 800/1066 MHz,           |
|                             |             | SODIMM x 2)                              |
| Display                     | VGA         | 1                                        |
| Interface                   | DVI         | 1                                        |
| Storage                     | SSD         | Optional                                 |
| Device                      | HDD         | 2.5" HDD x 3                             |
| <ul><li>Network</li></ul>   | LAN         | 10/100/1000Base-TX x 6                   |
| ● Front I/O                 | USB Host    | USB2.0 x 4                               |
| Rear I/O                    | USB Host    | USB2.0 x 4                               |
|                             | LAN         | RJ-45 x 6 with LED                       |
|                             | Serial Port | COM x 17 (with isolation x 16, only      |
|                             |             | COM1 can support Wake On Ring            |
|                             |             | function)/ RS-232/422/485                |
|                             | DIO         | 8-bit (4-in/4-out)                       |
|                             | KB/MS       | 1                                        |
| <ul><li>Indicator</li></ul> | Front       | HDD x 1, PWR x 1, LAN x 6, COM           |
|                             |             | x 17                                     |
| Power Requi                 | rement      | 10~30V DC-in                             |
| Power Consu                 | umption     | Intel <sup>®</sup> Core™ i7-620M, 35W    |
| System Cooling              |             | Passive Cooling                          |

| Green Communication System | GCS-2500 |
|----------------------------|----------|
| System                     |          |

| Mounting              | 2U 19" Rackmount               |
|-----------------------|--------------------------------|
| Operating Temperature | 32°F~113°F (0°C~45°C)          |
| Storage Temperature   | -4°F~140°F (-20°C~60°C)        |
| Anti-Vibration        | 1 g rms/ 5~500 Hz/ Operation   |
| Anti-Shock            | 30 G with 11 m/sec., Operation |
| Certification         | CE/FCC, Energy Star            |
| Dimension (W x H x D) | 16.9" x 11.8" x 3.5" (430mm x  |
|                       | 300mm x 88mm)                  |

## 1.4 General System Information

#### **Front Panel**

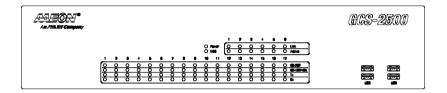

#### **Rear Panel**

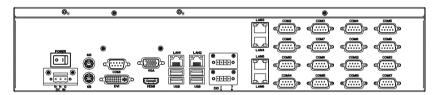

Chapter

Hardware Installation

#### 2.1 Location of Jumpers and Connectors

### **IMBI-QM57 Component Side**

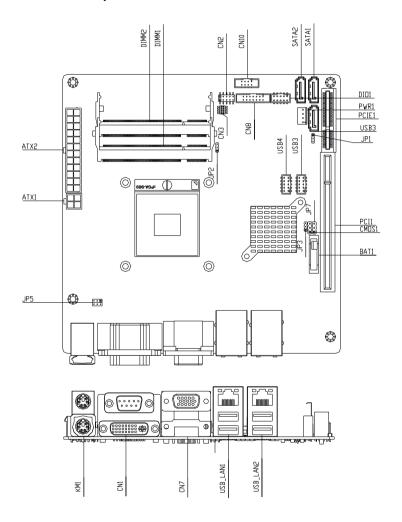

## IMBI-QM57 Solder Side

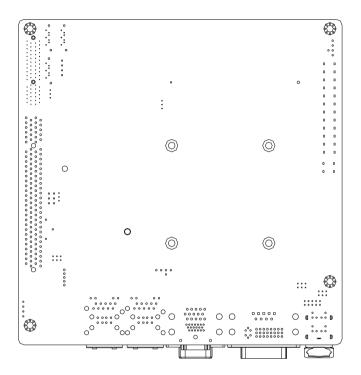

#### **PER-T232**

## Top

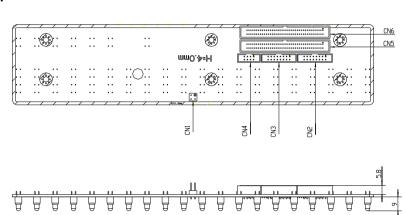

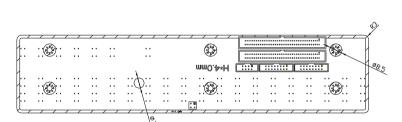

#### **Bottom**

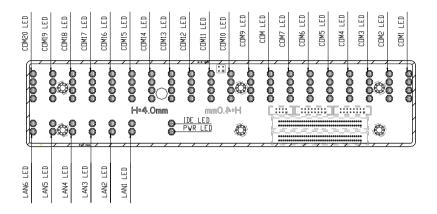

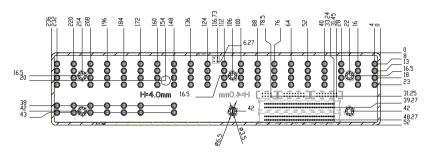

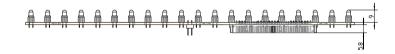

#### **PER-T167**

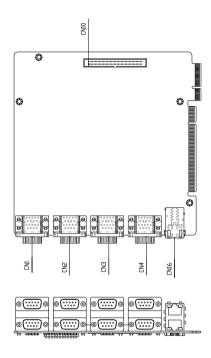

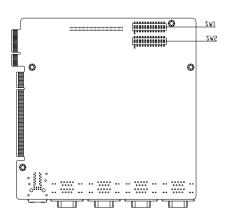

#### PER-R25X

#### Top

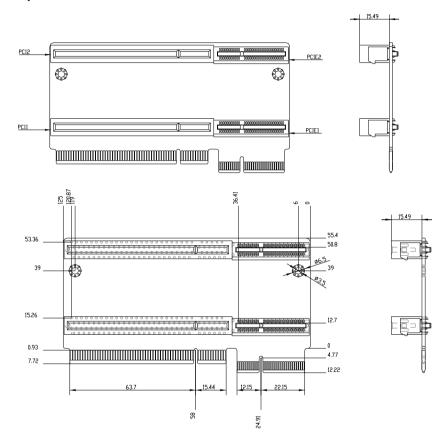

#### **Bottom**

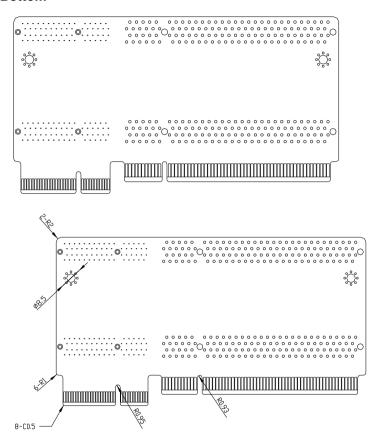

## 2.2 Mechanical Drawings

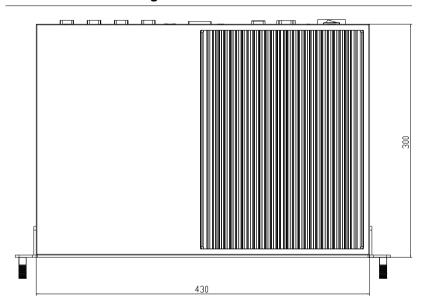

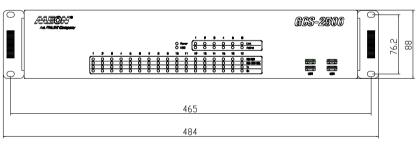

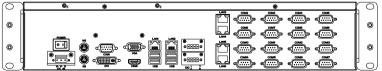

#### 2.3 Setting Jumpers

You configure your card to match the needs of your application by setting jumpers. A jumper is the simplest kind of electric switch. It consists of two metal pins and a small metal clip (often protected by a plastic cover) that slides over the pins to connect them. To "close" a jumper you connect the pins with the clip.

To "open" a jumper you remove the clip. Sometimes a jumper will have three pins, labeled 1, 2 and 3. In this case you would connect either pins 1 and 2 or 2 and 3.

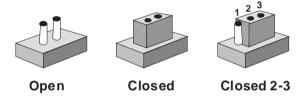

A pair of needle-nose pliers may be helpful when working with jumpers.

If you have any doubts about the best hardware configuration for your application, contact your local distributor or sales representative before you make any change.

Generally, you simply need a standard cable to make most connections.

#### 2.4 Pin Definition of IMBI-QM57

#### **List of Jumpers**

The board has a number of jumpers that allow you to configure your system to suit your application.

The table below shows the function of each of the board's jumpers:

| Label | Function                       |
|-------|--------------------------------|
| CMOS1 | CMOS Setting Selection         |
| JP1   | Auto PWRBTN Selection          |
| JP2   | CFD Voltage 3.3V/5V Selection  |
| JP3   | TPM Setting Selection          |
| JP5   | COM1 +12V/+5V/RING Selection   |
| JP7   | PCH LDRQ1# +3.3V/GND Selection |

#### **List of Connectors**

The board has a number of connectors that allow you to configure your system to suit your application. The table below shows the function of each board's connectors:

| Label    | Function                                         |
|----------|--------------------------------------------------|
| CN1      | DVI-I & COM Port Connector                       |
| CN2      | Front Panel Connector                            |
| CN7      | VGA Connector                                    |
| CN8      | COM1~2 Port LED                                  |
| CN10     | LAN Port LED                                     |
| KM1      | PS2 Keyboard/Mouse Connector                     |
| USB_LAN1 | 100/1000Base-TX Ethernet & Dual USB<br>Connector |
| USB_LAN2 | 100/1000Base-TX Ethernet & Dual USB              |

|             | Connector                      |
|-------------|--------------------------------|
| DIMM1,DIMM2 | DDR3 DIMM Slot                 |
| USB3,USB4   | USB Pin Header                 |
| ATX1        | 4-Pin ATX Power +12V Connector |
| ATX2        | 24-Pin ATX Power               |
| SATA1~SATA3 | SATA Connector                 |
| DIO1        | Digital I/O                    |
| PIC1        | PCI Slot                       |
| PCIE1       | PCIE Slot                      |
| PWR1        | SATA Power Connector           |

### CMOS Setting (CMOS1)

| JP1 | Function         |
|-----|------------------|
| 1-2 | Normal (Default) |
| 2-3 | Clear CMOS       |

## Auto PWRBTN Selection (JP1)

| JP1 | Function                        |
|-----|---------------------------------|
| 1-2 | Don't use Auto PWRBTN (Default) |
| 2-3 | Use Auto PWRBTN                 |

## CFD Voltage 3.3V/5V Selection (JP2)

| JP2 | Function      |
|-----|---------------|
| 1-2 | +3.3V         |
| 2-3 | +5V (Default) |

#### TPM Setting (JP3)

| JP3 | Function                       |
|-----|--------------------------------|
| 1-2 | Save ME RTC Register (Default) |
| 2-3 | Clear ME RTC Register          |

#### COM1 +12V/+5V/RING Selection (JP5)

| JP5 | Function       |
|-----|----------------|
| 1-2 | +12V           |
| 3-4 | Ring (Default) |
| 5-6 | +5V            |

#### PCH LDRQ1# 3.3V/GND Selection (JP7)

| JP7 | Function        |  |
|-----|-----------------|--|
| 1-2 | +3.3V (Default) |  |
| 2-3 | GND             |  |

### Front Panel Connector (CN2)

| Pin | Signal               | Pin | Signal               |
|-----|----------------------|-----|----------------------|
| 1   | Power On Button (-)  | 2   | Power On Button (+)  |
| 3   | HDD LED(-)           | 4   | HDD LED(+)           |
| 5   | External Speaker (-) | 6   | External Speaker (+) |
| 7   | Power LED (-)        | 8   | Power LED (+)        |
| 9   | Reset Switch (-)     | 10  | Reset Switch (+)     |

### COM1~2 Port LED Connector (CN8)

| Pin | Signal         | Pin | Signal |
|-----|----------------|-----|--------|
| 1   | COM1_RS232_PWR | 2   | GND    |
| 3   | TX_LED_COM1    | 4   | GND    |

|    | Green Communication<br>System |    | G C S - 2 5 0 0 |
|----|-------------------------------|----|-----------------|
|    |                               |    |                 |
| 5  | RX_LED_COM1                   | 6  | GND             |
| 7  | COM2_RS232_PWR                | 8  | GND             |
| 9  | TX_LED_COM2                   | 10 | GND             |
| 11 | RX_LED_COM2                   | 12 | GND             |
| 13 | COM2_RS485_PWR                | 14 | COM2_RS422_PWR  |

## LAN Port LED Connector (CN10)

| Pin | Signal         | Pin | Signal            |
|-----|----------------|-----|-------------------|
| 1   | LAN1_LED_D2    | 2   | LAN1_LED_LNK#_ACT |
| 3   | LAN1_LED_1000# | 4   | LAN1_LED_100#     |
| 5   | LAN2_LED_D2    | 6   | ACT_2_LED         |
| 7   | SPD1K_2_LED    | 8   | SPD100_2_LED      |

## Pin Header (USB3, USB4)

| Pin | Signal | Pin | Signal |
|-----|--------|-----|--------|
| 1   | +5V    | 2   | GND    |
| 3   | USBD1- | 4   | GND    |
| 5   | USBD1+ | 6   | USBD2+ |
| 7   | GND    | 8   | USBD2- |
| 9   | GND    | 10  | +5V    |

## 4-pin ATX Power Connector (ATX1)

| Pin | Signal | Pin | Signal |
|-----|--------|-----|--------|
| 1   | GND    | 2   | GND    |
| 3   | +12V   | 4   | +12V   |

#### 24-pin ATX Power Connector (ATX2)

| Pin | Signal | Pin | Signal |
|-----|--------|-----|--------|
| 1   | +3.3V  | 2   | +3.3V  |
| 3   | GND    | 4   | +5V    |
| 5   | GND    | 6   | +5V    |
| 7   | GND    | 8   | PWROK  |
| 9   | +5VSB  | 10  | +12V   |
| 11  | +12V   | 12  | +3.3V  |
| 13  | +3.3V  | 14  | -12V   |
| 15  | GND    | 16  | PS_ON  |
| 17  | GND    | 18  | GND    |
| 19  | GND    | 20  | NC     |
| 21  | +5V    | 22  | +5V    |
| 23  | +5V    | 24  | GND    |

## SATA Connector (SATA 1~3)

| Pin | Signal | Pin | Signal |
|-----|--------|-----|--------|
| 1   | GND    | 2   | TXP    |
| 3   | TXN    | 4   | GND    |
| 5   | RXN    | 6   | RXP    |
| 7   | GND    |     |        |

## Digital I/O Pin Header (DIO1)

The Base Address are A40H, A42H, and A43H

| Pin | Signal          | Pin | Signal          |
|-----|-----------------|-----|-----------------|
| 1   | IN0 (U5 Pin34)  | 2   | IN1 (U5 Pin33)  |
| 3   | IN2 (U5 Pin32)  | 4   | IN3 (U5 Pin31)  |
| 5   | OUT0 (U5 Pin12) | 6   | OUT1 (U5 Pin11) |
| 7   | OUT2 (U5 Pin70) | 8   | OUT3 (U5 Pin66) |
|     |                 |     |                 |

# Green Communication System

GCS-2500

| 9 +30 10 GND |
|--------------|
|--------------|

| BIOS<br>Setting | Connector<br>Definition | Address     | IT8781F GPIO Setting |
|-----------------|-------------------------|-------------|----------------------|
| DIO_P#1         | BC3 Pin 1               | Bit 1(A40H) | U5 Pin 34 (GPIO11)   |
| DIO_P#2         | BC3 Pin 2               | Bit 2(A40H) | U5 Pin 33 (GPIO12)   |
| DIO_P#3         | BC3 Pin 3               | Bit 3(A40H) | U5 Pin 32 (GPIO13)   |
| DIO_P#4         | BC3 Pin 4               | Bit 4(A40H) | U5 Pin 31 (GPIO14)   |
| DIO_P#5         | BC3 Pin 5               | Bit 6(A42H) | U5 Pin 12 (GPIO36)   |
| DIO_P#6         | BC3 Pin 6               | Bit 7(A42H) | U5 Pin 11 (GPIO37)   |
| DIO_P#7         | BC3 Pin 7               | Bit 6(A43H) | U5 Pin 70 (GPIO46)   |
| DIO_P#8         | BC3 Pin 8               | Bit 7(A43H) | U5 Pin 66 (GPIO47)   |

#### Note:

- 1. DIO\_P#1, DIO\_P#2, DIO\_P#3, DIO\_P#4 use Base Address: A40H
- 2. DIO\_P#5, DIO\_P#6 use Base Address: A42H
- 3. DIO\_P#7, DIO\_P#8 use Base Address: A43H

#### **SATA Power Connector (PWR1)**

| Pin | Signal | Pin | Signal |
|-----|--------|-----|--------|
| 1   | +12V   | 2   | GND    |
| 3   | GND    | 4   | +5V    |

#### 2.5 Pin Definition of PER-T167

#### **List of Jumpers**

| Label | Function                   |  |
|-------|----------------------------|--|
| SW1   | COM1 ~ COM4 Mode Selection |  |
| SW2   | COM5 ~ COM8 Mode Selection |  |

#### **List of Connectors**

| Label | Function                |  |
|-------|-------------------------|--|
| CN1   | COM4/COM8 Connector     |  |
| CN2   | COM3/COM7 Connector     |  |
| CN3   | COM2/COM6 Connector     |  |
| CN4   | COM1/COM5 Connector     |  |
| CN10  | COM / LAN LED Connector |  |

## COM1~COM4 Mode Selection (SW1)

| Pin | Signal      | ON / OFF     | Note             |
|-----|-------------|--------------|------------------|
| 1   | ENRS232_1T  | ON (Default) |                  |
| 2   | ENRS485#_1T | OFF          | COM1 RS-232 Mode |
| 3   | ENRS422#_1T | OFF          | <del>-</del>     |
| 4   | ENRS232_2T  | ON (Default) |                  |
| 5   | ENRS485#_2T | OFF          | COM2 RS-232 Mode |
| 6   | ENRS422#_2T | OFF          | <del>-</del>     |
| 7   | ENRS232_3T  | ON (Default) |                  |
| 8   | ENRS485#_3T | OFF          | COM3 RS-232 Mode |
| 9   | ENRS422#_3T | OFF          | <del>-</del>     |
| 10  | ENRS232_4T  | ON (Default) |                  |
| 11  | ENRS485#_4T | OFF          | COM4 RS-232 Mode |
| 12  | ENRS422#_4T | OFF          | <del>-</del>     |

| Pin | Signal      | ON / OFF | Note             |
|-----|-------------|----------|------------------|
| 1   | ENRS232_1T  | OFF      |                  |
| 2   | ENRS485#_1T | ON       | COM1 RS-485 Mode |
| 3   | ENRS422#_1T | OFF      |                  |
| 4   | ENRS232_2T  | OFF      |                  |
| 5   | ENRS485#_2T | ON       | COM2 RS-485 Mode |
| 6   | ENRS422#_2T | OFF      | _                |
| 7   | ENRS232_3T  | OFF      |                  |
| 8   | ENRS485#_3T | ON       | COM3 RS-485 Mode |
| 9   | ENRS422#_3T | OFF      | _                |
| 10  | ENRS232_4T  | OFF      |                  |
| 11  | ENRS485#_4T | ON       | COM4 RS-485 Mode |
| 12  | ENRS422#_4T | OFF      |                  |

| Signal      | ON / OFF                                                                                                    | Note                                                                                                    |
|-------------|----------------------------------------------------------------------------------------------------|----------------------------------------------------------------------------------------------------|
| ENRS232_1T  | OFF                                                                                                    |                                                                                                    |
| ENRS485#_1T | OFF                                                                                                    | COM1 RS-422 Mode                                                                                                    |
| ENRS422#_1T | ON                                                                                                    | _                                                                                                    |
| ENRS232_2T  | OFF                                                                                                    |                                                                                                    |
| ENRS485#_2T | OFF                                                                                                    | COM2 RS-422 Mode                                                                                                    |
| ENRS422#_2T | ON                                                                                                    | _                                                                                                    |
| ENRS232_3T  | OFF                                                                                                    |                                                                                                    |
| ENRS485#_3T | OFF                                                                                                    | COM3 RS-422 Mode                                                                                                    |
| ENRS422#_3T | ON                                                                                                    | _                                                                                                    |
| ENRS232_4T  | OFF                                                                                                    |                                                                                                    |
| ENRS485#_4T | OFF                                                                                                    | COM4 RS-422 Mode                                                                                                    |
| ENRS422#_4T | ON                                                                                                    | _                                                                                                    |
|             | ENRS232_1T  ENRS485#_1T  ENRS422#_1T  ENRS422#_1T  ENRS485#_2T  ENRS422#_2T  ENRS422#_3T  ENRS422#_3T  ENRS422#_3T  ENRS232_4T  ENRS485#_4T | ENRS232_1T OFF  ENRS485#_1T OFF  ENRS422#_1T ON  ENRS232_2T OFF  ENRS485#_2T OFF  ENRS422#_2T ON  ENRS232_3T OFF  ENRS485#_3T OFF  ENRS422#_3T ON  ENRS232_4T OFF  ENRS485#_4T OFF |

## COM5 ~ COM8 Mode Selection (SW2)

| Pin | Signal      | ON / OFF | Note             |
|-----|-------------|----------|------------------|
| 1   | ENRS232_5T  | ON       |                  |
| 2   | ENRS485#_5T | OFF      | COM5 RS-232 Mode |
| 3   | ENRS422#_5T | OFF      |                  |
| 4   | ENRS232_6T  | ON       |                  |
| 5   | ENRS485#_6T | OFF      | COM6 RS-232 Mode |
| 6   | ENRS422#_6T | OFF      |                  |
| 7   | ENRS232_7T  | ON       |                  |
| 8   | ENRS485#_7T | OFF      | COM7 RS-232 Mode |
| 9   | ENRS422#_7T | OFF      | _                |
| 10  | ENRS232_8T  | ON       |                  |
| 11  | ENRS485#_8T | OFF      | COM8 RS-232 Mode |
| 12  | ENRS422#_8T | OFF      |                  |

| Pin | Signal      | ON / OFF | Note             |
|-----|-------------|----------|------------------|
| 1   | ENRS232_5T  | OFF      |                  |
| 2   | ENRS485#_5T | ON       | COM5 RS-485 Mode |
| 3   | ENRS422#_5T | OFF      |                  |
| 4   | ENRS232_6T  | OFF      |                  |
| 5   | ENRS485#_6T | ON       | COM6 RS-485 Mode |
| 6   | ENRS422#_6T | OFF      |                  |
| 7   | ENRS232_7T  | OFF      |                  |
| 8   | ENRS485#_7T | ON       | COM7 RS-485 Mode |
| 9   | ENRS422#_7T | OFF      | _                |
| 10  | ENRS232_8T  | OFF      |                  |
| 11  | ENRS485#_8T | ON       | COM8 RS-485 Mode |
| 12  | ENRS422#_8T | OFF      |                  |

| Pin | Signal      | ON / OFF | Note             |
|-----|-------------|----------|------------------|
| 1   | ENRS232_5T  | OFF      | _                |
| 2   | ENRS485#_5T | OFF      | COM5 RS-422 Mode |
| 3   | ENRS422#_5T | ON       |                  |
| 4   | ENRS232_6T  | OFF      |                  |
| 5   | ENRS485#_6T | OFF      | COM6 RS-422 Mode |
| 6   | ENRS422#_6T | ON       | _                |
| 7   | ENRS232_7T  | OFF      |                  |
| 8   | ENRS485#_7T | OFF      | COM7 RS-422 Mode |
| 9   | ENRS422#_7T | ON       | _                |
| 10  | ENRS232_8T  | OFF      |                  |
| 11  | ENRS485#_8T | OFF      | COM8 RS-422 Mode |
| 12  | ENRS422#_8T | ON       |                  |

# **COM / LAN LED Connector (CN10)**

| Pin | Signal         | Pin | Signal         |
|-----|----------------|-----|----------------|
| 1   | RS422_PWR_COM8 | 2   | RS485_PWR_COM8 |
| 3   | GND            | 4   | RS232_PWR_COM8 |
| 5   | RS422_PWR_COM7 | 6   | RS485_PWR_COM7 |
| 7   | GND            | 8   | RS232_PWR_COM7 |
| 9   | RS422_PWR_COM6 | 10  | RS485_PWR_COM6 |
| 11  | GND            | 12  | RS232_PWR_COM6 |
| 13  | RS422_PWR_COM5 | 14  | RS485_PWR_COM5 |
| 15  | GND            | 16  | RS232_PWR_COM5 |
| 17  | RS422_PWR_COM4 | 18  | RS485_PWR_COM4 |
| 19  | GND            | 20  | RS232_PWR_COM4 |
| 21  | RS422_PWR_COM3 | 22  | RS485_PWR_COM3 |
| 23  | GND            | 24  | RS232_PWR_COM3 |
| 25  | RS422_PWR_COM2 | 26  | RS485_PWR_COM2 |

| G  | reen Communication<br>System |    | G C S - 2 5 0 0 |
|----|------------------------------|----|-----------------|
| 27 | GND                          | 28 | RS232_PWR_COM2  |
| 29 | RS422_PWR_COM1               | 30 | RS485_PWR_COM1  |
| 31 | GND                          | 32 | RS232_PWR_COM1  |
| 33 | NC                           | 34 | NC              |
| 35 | -TX_LED_COM1                 | 36 | TX_LED_COM1     |
| 37 | -TX_LED_COM2                 | 38 | TX_LED_COM2     |
| 39 | -TX_LED_COM3                 | 40 | TX_LED_COM3     |
| 41 | -TX_LED_COM4                 | 42 | TX_LED_COM4     |
| 43 | -TX_LED_COM5                 | 44 | TX_LED_COM5     |
| 45 | -TX_LED_COM6                 | 46 | TX_LED_COM6     |
| 47 | -TX_LED_COM7                 | 48 | TX_LED_COM7     |
| 49 | -TX_LED_COM8                 | 50 | TX_LED_COM7     |
| 51 | NC                           | 52 | NC              |
| 53 | -RX_LED_COM1                 | 54 | RX_LED_COM1     |
| 55 | -RX_LED_COM2                 | 56 | RX_LED_COM2     |
| 57 | -RX_LED_COM3                 | 58 | RX_LED_COM3     |
| 59 | -RX_LED_COM4                 | 60 | RX_LED_COM4     |
| 61 | -RX_LED_COM5                 | 62 | RX_LED_COM5     |
| 63 | -RX_LED_COM6                 | 64 | RX_LED_COM6     |
| 65 | -RX_LED_COM7                 | 66 | RX_LED_COM7     |
| 67 | -RX_LED_COM8                 | 68 | RX_LED_COM8     |
| 69 | NC                           | 70 | NC              |
| 71 | ACT_L1-                      | 72 | ACT_L1+         |
| 73 | LINK100_L1                   | 74 | LINK1000_L1     |
| 75 | ACT_L2-                      | 76 | ACT_L2+         |
| 77 | LINK100_L2                   | 78 | LINK1000_L2     |
| 79 | NC                           | 80 | NC              |

## 2.6 CPU and RAM Module Installation

Step 1: Place the CPU onto the main board

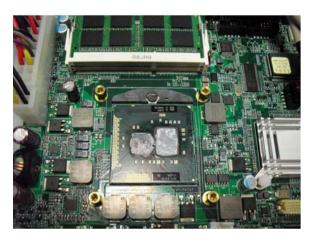

Step 2: Cover the CPU bracket and fasten the four screws to fix the CPU bracket, and then stick the thermal pad on the bracket

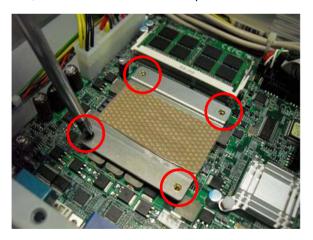

Step 3: Tearing the release paper up

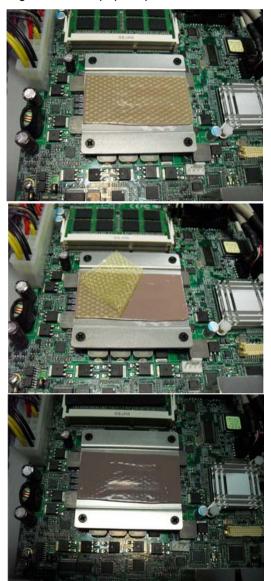

Step 4: Get the SODIMM stuck with thermal pad ready

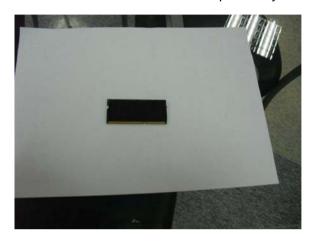

Step 5: Install the SODIMM to the lower layer of memory slot

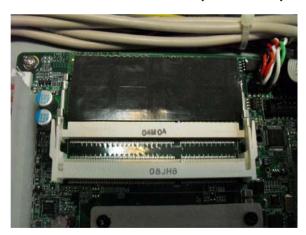

Step 6: Install the second SODIMM to the upper layer of memory slot

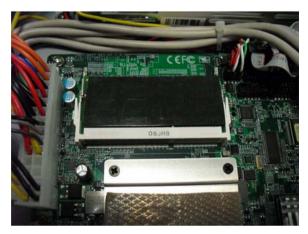

Step 7: Close the bottom case of the GCS-2500

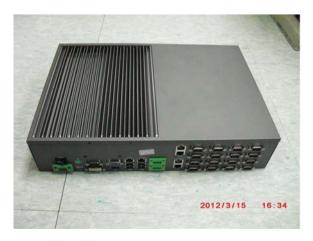

Step 8: Fasten the screws on the right and left cases of GCS-2500 and you've done installing the CPU and RAM module

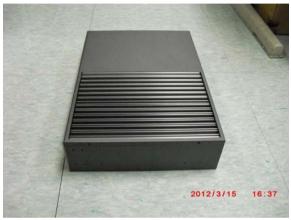

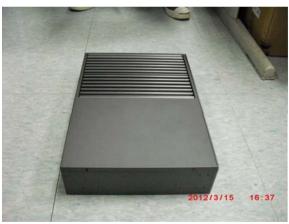

# 2.7 HDD Installation

Step 1: Fasten the four screws of the HDD bracket

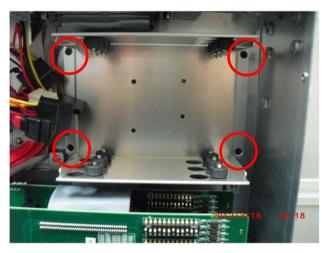

Step 2: Place the HDD to the HDD bracket

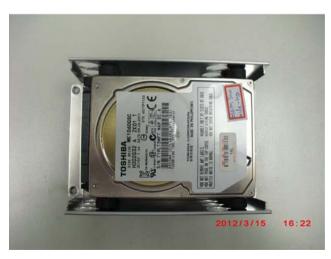

Step 3: Fasten the four screws to lock the HDD bracket and connect the SATA and power cable

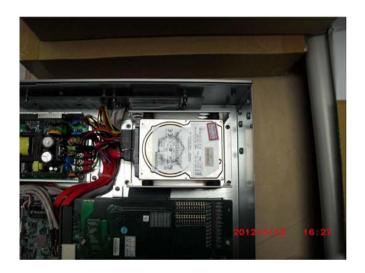

Chapter

**AMI BIOS Setup** 

### 3.1 System Test and Initialization

These routines test and initialize board hardware. If the routines encounter an error during the tests, you will either hear a few short beeps or see an error message on the screen. There are two kinds of errors: fatal and non-fatal. The system can usually continue the boot up sequence with non-fatal errors.

System configuration verification

These routines check the current system configuration stored in the CMOS memory and BIOS NVRAM. If system configuration is not found or system configuration data error is detected, system will load optimized default and re-boot with this default system configuration automatically.

There are four situations in which you will need to setup system configuration:

- 1. You are starting your system for the first time
- 2. You have changed the hardware attached to your system
- 3. The system configuration is reset by Clear-CMOS jumper
- 4. The CMOS memory has lost power and the configuration information has been erased.

The GCS-2500 CMOS memory has an integral lithium battery backup for data retention. However, you will need to replace the complete unit when it finally runs down.

When you install the OS into the system for the first time, please go through the steps below to make sure the order of the COM ports in the driver.

Insert your COM device first, and disable the first multi-port adapter.

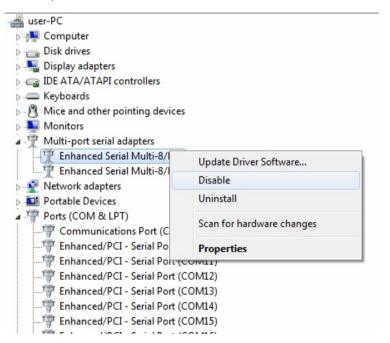

You can make sure the number of the COM device, you insert, belong to the adapter 1 or 2

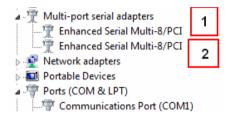

3. After you clear out the number of adapter, go to set up the number of the COM port in driver by your requirement

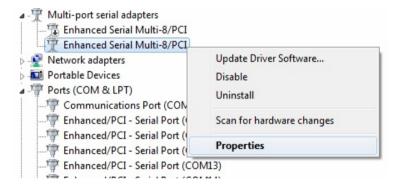

Set up the order of COM port

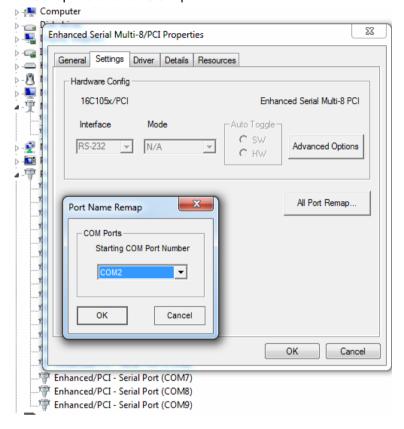

- Restart the computer to make the order of COM port is correct 5.
- 6. Set up another adapter and restart the computer.

#### 3.2 AMI BIOS Setup

AMI BIOS ROM has a built-in Setup program that allows users to modify the basic system configuration. This type of information is stored in battery-backed CMOS RAM and BIOS NVRAM so that it retains the Setup information when the power is turned off.

#### **Entering Setup**

Power on the computer and press <Del>or <F2> immediately. This will allow you to enter Setup.

#### Main

Set the date, use tab to switch between date elements.

#### Advanced

Enable disable boot option for legacy network devices.

# Chipset

Host bridge parameters.

#### **Boot**

Enables/disable quiet boot option.

# Security

Set setup administrator password.

#### Save&Exit

Exit system setup after saving the changes.

Chapter

Driver Installation

The GCS-2500 comes with a DVD-ROM that contains all drivers your need.

# Follow the sequence below to install the drivers:

Step 1 - Install Chipset Driver

Step 2 - Install VGA Driver

Step 3 - Install LAN Driver

Step 4 – Install ME Driver

Step 5 - Install System Base Driver

Please read following instructions for detailed installations.

#### 4.1 Installation:

Insert the GCS-2500 DVD-ROM into the DVD-ROM Drive. And install the drivers from Step 1 to Step 5 in order.

## Step 1 – Install Chipset Driver

- Click on the STEP1-CHIPSET folder and select the OS your system is
- Double click on the **Setup.exe** file located in each OS folder
- 3. Follow the instructions that the window shows
- 4. The system will help you to install the driver automatically

#### Step 2 – Install VGA Driver

- Click on the STEP2-VGA folder and select the OS your system is
- 2. Double click on Setup.exe file located in each OS folder
- 3. Follow the instructions that the window shows
- 4. The system will help you to install the driver automatically

# Step 3 - Install LAN Driver

- Click on the STEP3-LAN folder and select the OS your system is
- There are two LAN sub-folders under each OS folder, double click on .exe file located in designated LAN sub-folder
- Follow the instructions that the window shows.
- 4. The system will help you to install the driver automatically

## Step 4 – Install ME Driver

- Click on the STEP4-ME folder and select the OS your system is
- 2. Double click on Setup.exe file located in each OS folder
- 3. Follow the instructions that the window shows
- 4. The system will help you to install the driver automatically

## Step 5 - Install System Base Driver

- Click on the STEP5-System Base folder and double click on GT Multi-Port 1.69041 Setup.exe file
- 2. Follow the instructions that the window shows
- 3. The system will help you to install the driver automatically

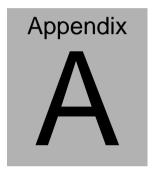

# **Programming the Watchdog Timer**

#### A.1 Programming

GCS-2500 utilizes ITE 8781 chipset as its watchdog timer controller. Below are the procedures to complete its configuration and the AAEON initial watchdog timer program is also attached based on which you can develop customized program to fit your application.

## **Configuring Sequence Description**

After the hardware reset or power-on reset, the ITE 8781 enters the normal mode with all logical devices disabled except KBC. The initial state (enable bit) of this logical device (KBC) is determined by the state of pin 121 (DTR1#) at the falling edge of the system reset during power-on reset.

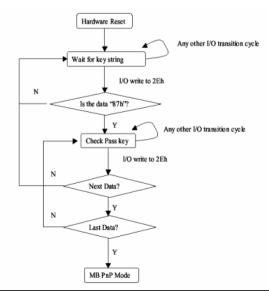

There are three steps to complete the configuration setup: (1) Enter the MB PnP Mode; (2) Modify the data of configuration registers; (3) Exit the MB PnP Mode. Undesired result may occur if the MB PnP Mode is not exited normally.

#### (1) Enter the MB PnP Mode

To enter the MB PnP Mode, four special I/O write operations are to be performed during Wait for Key state. To ensure the initial state of the key-check logic, it is necessary to perform four write opera-tions to the Special Address port (2EH). Two different enter keys are provided to select configuration ports (2Eh/2Fh) of the next step.

|                     | Address Port | Data Port |
|---------------------|--------------|-----------|
| 87h, 01h, 55h, 55h: | 2Eh          | 2Fh       |

# (2) Modify the Data of the Registers

All configuration registers can be accessed after entering the MB PnP Mode. Before accessing a selected register, the content of Index 07h must be changed to the LDN to which the register belongs, except some Global registers.

# (3) Exit the MB PnP Mode

Set bit 1 of the configure control register (Index=02h) to 1 to exit the MB PnP Mode.

# **WatchDog Timer Configuration Registers**

| LDN | Index | R/W | Reset | Configuration Register or Action |
|-----|-------|-----|-------|----------------------------------|
| All | 02h   | W   | NA    | Configure Control                |

| 07h | 71h | R/W | 00h       | Watch Dog Timer Control Register              |
|-----|-----|-----|-----------|-----------------------------------------------|
| 07h | 72h | R/W | 001s0000b | Watch Dog Timer Configuration Register        |
| 07h | 73h | R/W | 38h       | Watch Dog Timer Time-out Value (LSB) Register |
| 07h | 74h | R/W | 00h       | Watch Dog Timer Time-out Value (MSB) Register |

# **Configure Control (Index=02h)**

This register is write only. Its values are not sticky; that is to say, a hardware reset will automatically clear the bits, and does not require the software to clear them.

| Bit | Description                                                                                         |
|-----|----------------------------------------------------------------------------------------------------|
| 7-2 | Reserved                                                                                            |
| 1   | Returns to the "Wait for Key" state. This bit is used when the configuration sequence is completed. |
| 0   | Resets all logical devices and restores configuration registers to their power-on states.           |

# Watch Dog Timer 1, 2, 3 Control Register (Index=71h,81h,91h Default=00h)

| Bit | Description                              |  |
|-----|------------------------------------------|--|
| 7   | WDT Timeout Enable(WTE)                  |  |
| l   | 1: Disable.                              |  |
|     | 0: Enable.                               |  |
| 6   | WDT Reset upon Mouse Interrupt(WRKMI)    |  |
| l   | 0: Disable.                              |  |
|     | 1: Enable.                               |  |
| 5   | WDT Reset upon Keyboard Interrupt(WRKBI) |  |
| l   | 0: Disable.                              |  |
|     | 1: Enable.                               |  |
| 4   | Reserved                                 |  |
| 3-2 | Reserved                                 |  |
| 1   | Force Time-out(FTO)                      |  |
|     | This bit is self-clearing.               |  |
| 0   | WDT Status(WS)                           |  |
| l   | 1: WDT value reaches 0.                  |  |
| l   | 0: WDT value is not 0.                   |  |

# Watch Dog Timer 1, 2, 3 Configuration Register (Index=72h, 82h, 92h Default=001s0000b)

| Bit | Description                                                           |  |  |  |  |
|-----|-----------------------------------------------------------------------|--|--|--|--|
| 7   | WDT Time-out Value Select 1 (WTVS)                                    |  |  |  |  |
|     | 1: Second                                                             |  |  |  |  |
|     | 0: Minute                                                             |  |  |  |  |
| 6   | WDT Output through KRST (Pulse) Enable(WOKE)                          |  |  |  |  |
|     | 1: Enable                                                             |  |  |  |  |
|     | 0: Disable                                                            |  |  |  |  |
| 5   | WDT Time-out value Extra select(WTVES)                                |  |  |  |  |
|     | 1: 64ms x WDT Timer-out value (default = 4s)                          |  |  |  |  |
|     | 0: Determined by WDT Time-out value select 1 (bit 7 of this register) |  |  |  |  |
| 4   | WDT Output through PWROK (Pulse) Enable(WOPE)                         |  |  |  |  |
|     | 1: Enable                                                             |  |  |  |  |
|     | 0: Disable                                                            |  |  |  |  |
|     | During LRESET#, this bit is selected by JP7 power-on strapping option |  |  |  |  |
| 3-0 | Select interrupt level Note1 for WDT(SIL)                             |  |  |  |  |

# Watch Dog Timer 1,2,3 Time-Out Value (LSB) Register (Index=73h,83h,93h, Default=38h)

| Bit | Description                 |
|-----|-----------------------------|
| 7-0 | WDT Time-out Value 7-0(WTV) |

# Watch Dog Timer 1,2,3 Time-Out Value (MSB) Register (Index=74h,84h,94h Default=00h)

| Bit | Description                  |
|-----|------------------------------|
| 7-0 | WDT Time-out Value 15-8(WTV) |

# A.2 ITE8781 Watchdog Timer Initial Program

.MODEL SMALL

CODE

Main:

CALL Enter\_Configuration\_mode

CALL Check\_Chip

mov cl, 7

call Set\_Logic\_Device

;time setting

mov cl, 10; 10 Sec

dec al

Watch\_Dog\_Setting:

;Timer setting

mov al, cl

mov cl, 73h

call Superio\_Set\_Reg

;Clear by keyboard or mouse interrupt

mov al, 0f0h

mov cl, 71h

call Superio\_Set\_Reg

;unit is second.

mov al, 0C0H

mov cl, 72h

call Superio\_Set\_Reg

; game port enable

mov cl, 9

call Set Logic Device

Initial OK:

CALL Exit Configuration mode

MOV AH,4Ch

INT 21h

Enter Configuration Mode PROC NEAR

MOV SI, WORD PTR CS: [Offset Cfg\_Port]

MOV DX,02Eh

MOV CX,04h

Init 1:

MOV AL, BYTE PTR CS:[SI]

**OUT DX,AL** 

INC SI

LOOP Init 1

RET

Enter\_Configuration\_Mode ENDP

Exit Configuration Mode PROC NEAR

MOV AX,0202h

CALL Write\_Configuration\_Data

RET

Exit\_Configuration\_Mode ENDP

Check\_Chip PROC NEAR

MOV AL,20h

CALL Read\_Configuration\_Data

CMP AL,87h

JNE Not\_Initial

MOV AL,21h

CALL Read\_Configuration\_Data

CMP AL,81h

JNE Not Initial

Need Initial:

STC

**RET** 

Not Initial:

CLC

**RET** 

Check\_Chip ENDP

Read\_Configuration\_Data PROC NEAR

MOV DX,WORD PTR CS:[Cfg\_Port+04h]

OUT DX.AL

MOV DX, WORD PTR CS: [Cfg Port+06h]

IN AL, DX

RET

Read Configuration Data ENDP

Write Configuration Data PROC NEAR

MOV DX,WORD PTR CS:[Cfg\_Port+04h]

**OUT DX,AL** 

XCHG AL, AH

MOV DX, WORD PTR CS: [Cfg Port+06h]

**OUT DX,AL** 

RET

Write Configuration Data ENDP

Superio Set Reg proc near

push ax

MOV DX, WORD PTR CS: [Cfg Port+04h]

mov al.cl

out dx,al

pop ax

inc dx

out dx,al

ret

Superio\_Set\_Reg endp.Set\_Logic\_Device proc near

Set\_Logic\_Device proc near

push ax

push cx

xchg al,cl

mov cl,07h

call Superio\_Set\_Reg

pop cx

pop ax

ret

Set\_Logic\_Device endp

;Select 02Eh->Index Port, 02Fh->Data Port

Cfg\_Port DB 087h,001h,055h,055h

DW 02Eh,02Fh

#### **END Main**

Note: Interrupt level mapping

0Fh-Dh: not valid

0Ch: IRQ12

٠

.

03h: IRQ3

02h: not valid

01h: IRQ1

00h: no interrupt selected

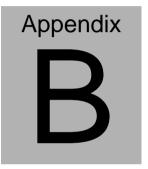

# I/O Information

#### **B.1 I/O Address Map**

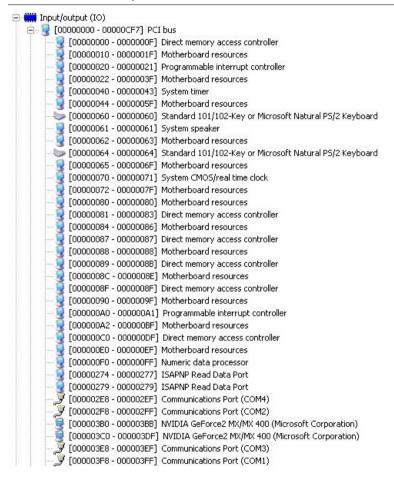

# Green Communication System

#### GCS-2500

```
| [00000400 - 0000047F] | System board
      [000004D0 - 000004D1] Motherboard resources
      [00000500 - 0000057F] System board
      [00000A00 - 00000A1F] Motherboard resources
   👰 [00000A79 - 00000A79] ISAPNP Read Data Port
👰 [00000D00 - 0000FFFF] PCI bus
   🖳 [00001180 - 0000119F] System board
    🛾 [0000D000 - 0000DFFF] Intel(R) 5 Series/3400 Series Chipset Family PCI Express Root Port 8 - 3850
🗓 [0000E000 - 0000EFFF] Intel(R) 5 Series/3400 Series Chipset Family PCI Express Root Port 6 - 384C
   👰 [0000F000 - 0000F01F] Intel(R) 5 Series/3400 Series Chipset Family SMBus Controller - 3B30
   [0000F020 - 0000F03F] Intel(R) 82577LM Gigabit Network Connection
   🚰 [0000F040 - 0000F04F] Intel(R) 5 Series/3400 Series Chipset Family 2 port Serial ATA Storage Controller - 3B2D
   🛁 [0000F050 - 0000F05F] Intel(R) 5 Series/3400 Series Chipset Family 2 port Serial ATA Storage Controller - 3B2D
   🚍 [0000F060 - 0000F063] Intel(R) 5 Series/3400 Series Chipset Family 2 port Serial ATA Storage Controller - 3B2D
   🛁 [0000F070 - 0000F077] Intel(R) 5 Series/3400 Series Chipset Family 2 port Serial ATA Storage Controller - 3B2D
   🚍 [0000F080 - 0000F083] Intel(R) 5 Series/3400 Series Chipset Family 2 port Serial ATA Storage Controller - 3B2D
   🚰 [0000F090 - 0000F097] Intel(R) 5 Series/3400 Series Chipset Family 2 port Serial ATA Storage Controller - 3B2D
   🛁 [0000F0A0 - 0000F0AF] Intel(R) 5 Series/3400 Series Chipset Family 4 port Serial ATA Storage Controller - 3B2E
   🛁 [0000F0B0 - 0000F0BF] Intel(R) 5 Series/3400 Series Chipset Family 4 port Serial ATA Storage Controller - 3B2E
   🚰 [0000F0C0 - 0000F0C3] Intel(R) 5 Series/3400 Series Chipset Family 4 port Serial ATA Storage Controller - 3B2E
   🚍 [0000F0D0 - 0000F0D7] Intel(R) 5 Series/3400 Series Chipset Family 4 port Serial ATA Storage Controller - 3B2E
   🛁 [0000F0E0 - 0000F0E3] Intel(R) 5 Series/3400 Series Chipset Family 4 port Serial ATA Storage Controller - 3B2E
   [GOOOFOFO - 0000F0F7] Intel(R) 5 Series/3400 Series Chipset Family 4 port Serial ATA Storage Controller - 3B2E.
```

# B.2 1st MB Memory Address Map

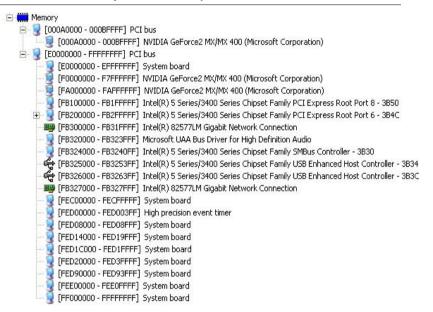

#### **B.3 IRQ Mapping Chart**

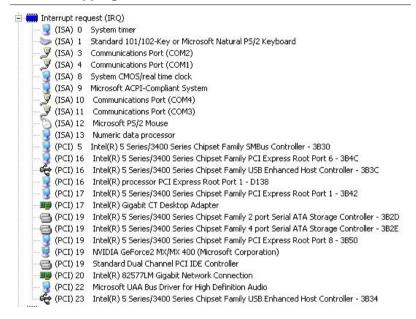

# **B.4 DMA Channel Assignments**

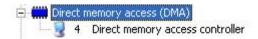